### Lecture-cise 2: *z* Expansion Reweighting in GENIE

Aaron Meyer

asmeyer2012@uchicago.edu

University of Chicago/Fermilab September 1, 2016

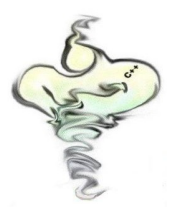

GENIE *z*-Expansion Mini-Workshop

#### **Outline**

By the end of this lecture-cise, we will have gone through:

- Turning a dipole event sample into a *z*-expansion sample
- Turning a *z*-expansion sample into another *z*-expansion sample with different parameters
- Creating a covariance matrix file
- Reweighting with a *z*-expansion covariance matrix to generate error bars

We will need to use:

• The *z*-expansion sample from the first lecture-cise (*gntp.1.ghep.root*, *gntp.1.gst.root*)

### Reweighting: Initial

We will be using the reweighting utilities with source code in *\$GENIE/src/contrib/zexp/* and *\$GENIE/src/Apps/*

One of the binaries is not built when GENIE is compiled  $\implies$  we need to explicitly build it

To build the binary, navigate to *\$GENIE/src/contrib/zexp/* and do:

\$ make grwghtzexpdirect

イロトス 御き スミメスミメーミ

### Reweighting: Initial

We will be using the reweighting utilities with source code in *\$GENIE/src/contrib/zexp/* and *\$GENIE/src/Apps/*

One of the binaries is not built when GENIE is compiled  $\implies$  we need to explicitly build it

To build the binary, navigate to *\$GENIE/src/contrib/zexp/* and do:

\$ make grwghtzexpdirect

If they have built successfully, you should see the file *grwghtzexpdirect* in *\$GENIE/bin/*

イロトス 御き スミメスミメーミ

## Reweighting Dipole → *z*-Expansion

4 / 24

メロメメ 御きメモ あくをきし 老

Hypothetically, given dipole sample with known *m<sup>A</sup>*

If *z*-expansion sample is required, could generate from scratch  $\implies$  costly

Use reweighting to convert from old parameter set into a new parameter set

In the case at hand, old dipole samples can be turned into *z*-expansion samples

The first reweighting utility source is in *\$GENIE/src/Apps/* (binary in *\$GENIE/bin/*)

This is the standard GENIE reweighting tool *grwght1p* for reweighting a single systematic parameter

The first reweighting utility source is in *\$GENIE/src/Apps/* (binary in *\$GENIE/bin/*)

This is the standard GENIE reweighting tool *grwght1p* for reweighting a single systematic parameter

Included in the supplemental materials is both a raw (*gntp.ma135.ghep.root*) and converted (*gntp.ma135.gst.root*) dipole sample with  $m_A = 1.35$  GeV.

We will reweight this sample to have the same *z*-expansion parameters as the sample from lecture-cise 1 (*gntp.1.gst.root*) and compare the two samples

<span id="page-8-0"></span>The first reweighting utility source is in *\$GENIE/src/Apps/* (binary in *\$GENIE/bin/*)

This is the standard GENIE reweighting tool *grwght1p* for reweighting a single systematic parameter

Included in the supplemental materials is both a raw (*gntp.ma135.ghep.root*) and converted (*gntp.ma135.gst.root*) dipole sample with  $m_A = 1.35$  GeV.

We will reweight this sample to have the same *z*-expansion parameters as the sample from lecture-cise 1 (*gntp.1.gst.root*) and compare the two samples

The options for both *z*-expansion and dipole are used by the reweighting utility

In *UserPhysicsOptions.xml*, search for option QEL-Ma and change it to 1.35

<span id="page-9-0"></span>Now that we've set the options, we can go ahead with reweighting

Use the raw event file to do the reweighting (watch for newline):

\$ grwght1p -f gntp.ma135.ghep.root -s AxFFCCQEshape -t 3 --min-tweak -1 --max-tweak 1 -o wght.ma135.dpl.root

Now that we've set the options, we can go ahead with reweighting

Use the raw event file to do the reweighting (watch for newline):

```
$ grwght1p -f gntp.ma135.ghep.root -s AxFFCCQEshape -t 3
 --min-tweak -1 --max-tweak 1 -o wght.ma135.dpl.root
```
The generated weight file is simple:

```
aaron@obelisk: ~/code/lgenie/GENIE/temp
                                                                                                  \mathbf{v}File Edit View Search Terminal Help
aaron@obelisk:~/code/lgenie/GENIE/temp$ root -l wght.2.dpl.root
root [0]
Attaching file wght.2.dpl.root as file0...
root [1] TTree* t1 = (TTree*) file0->Get("AxFFCCQEshape")
root [2] t1->GetListOfBranches()->ls()
0BJ: TObiArray TObiArray
                              An array of objects : 0
OBJ: TBranch eventnum eventnum/T: 0 at: 0x2657940
OBJ: TBranchElement weights weights : 0 at: 0x26674f0
OBJ: TRranchElement twkdials
                                    twkdials : 0 at: 0x2699450
root [3] TArravF* weights
root [4] TArravF* twkdials
root [5] t1->SetBranchAddress("weights", &weights)
(const Int t)0
root [6] tl->SetBranchAddress("twkdials".&twkdials)
(const Int t) 0
root [7] tl->GetEntry(0)
(Int t)36root [8] cout <<weights.At(0)<<". " <<weights.At(1)<<". " <<weights.At(2) <<endl:
1.36941. 1. 0.630591
root [9] cout <<twkdials.At(0)<<", " <<twkdials.At(1)<<", " <<twkdials.At(2) <<endl;
-1.0.1root 101
```
<span id="page-11-0"></span>Now that we've set the options, we can go ahead with reweighting

Use the raw event file to do the reweighting (watch for newline):

```
$ grwght1p -f gntp.ma135.ghep.root -s AxFFCCQEshape -t 3
 --min-tweak -1 --max-tweak 1 -o wght.ma135.dpl.root
```
The generated weight file is simple:

```
aaron@obelisk: ~/code/lgenie/GENIE/temp
                                                                                                   \mathbf{v}File Edit View Search Terminal Help
aaron@obelisk:~/code/lgenie/GENIE/temp$ root -l wght.2.dpl.root
root [0]
Attaching file woht.2.dpl.root as file0...
root [1] TTree* t1 = (TTree*) file0->Get("AxFFCCQEshape")
root [2] t1->GetListOfBranches()->ls()
OBJ: TObiArrav TObiArrav
                               An array of objects : 0
OBJ: TBranch eventnum
                               eventnum/T : 0 at: 0x2657940
OBJ: TBranchElement weights weights : 0 at: 0x26674f0
                                                                             Objects in file
OR1: TRranchFlement twkdials ( twkdials : 0 at 0x2699e56
root [3] TArravF* weights
root [4] TArravF* twkdials
root [5] t1->SetBranchAddress("weights", &weights)
(const Int t)0
root [6] tl->SetBranchAddress("twkdials".&twkdials)
(const Int t) 0
root [7] tl->GetEntry(0)
(Int t)36root [8] cout <<weights.At(0)<<". " <<weights.At(1)<<". " <<weights.At(2) <<endl:
1.36941. 1. 0.630591
root [9] cout <<twkdials.At(0)<<", " <<twkdials.At(1)<<", " <<twkdials.At(2) <<endl;
-1.0.1root 101
```
<span id="page-12-0"></span>Now that we've set the options, we can go ahead with reweighting

Use the raw event file to do the reweighting (watch for newline):

```
$ grwght1p -f gntp.ma135.ghep.root -s AxFFCCQEshape -t 3
 --min-tweak -1 --max-tweak 1 -o wght.ma135.dpl.root
```
The generated weight file is simple:

```
aaron@obelisk: ~/code/lgenie/GENIE/temp
                                                                                                \mathbf{v}File Edit View Search Terminal Help
aaron@obelisk:~/code/lgenie/GENIE/temp$ root -l wght.2.dpl.root
root [0]
Attaching file woht.2.dpl.root as file0...
root [1] TTree* t1 = (TTree*) file0->Get("AxFFCCQEshape")
root [2] t1->GetListOfBranches()->ls()
0BJ: TObiArray TObiArray ... An array of objects : 0
OBJ: TBranch eventnum eventnum/T: 0 at: 0x2657940
OBJ: TBranchElement weights weights : 0 at: 0x26674f0
ORJ TRranch⊟ement twkdials (twkdials 0 at 0x2699e50
root [3] TArravF* weights
root [4] TArravF* twkdials
root [5] t1->SetBranchAddress("weights", &weights)
(const Int t)0
root [6] tl->SetBranchAddress("twkdials".&twkdials)
(const Int t) 0
root [7] tl->GetEntry(0)
/Tnt +136
\text{root} [8] cout << weights. At(0) << ", " < weights. At(1) << ", " < weights. At(2) < send];
1.36941. 1. 0.630591
root [9] cout <<twkdials.At(0)<<", " <<twkdials.At(1)<<", " <<twkdials.At(2) <<endl;
root 101Match index of weights and twkdials array
                                  dole<br>twkdials = 1 =⇒ zgarbage) 7/24
```
<span id="page-13-0"></span>Let's plot with the example script from the supplemental materials:

\$ root -l example2\_1.C

This fills histograms of  $Q^2$  for dipole and *z*-expansion and plots them

Let's plot with the example script from the supplemental materials:

\$ root -l example2\_1.C

This fills histograms of  $Q^2$  for dipole and *z*-expansion and plots them

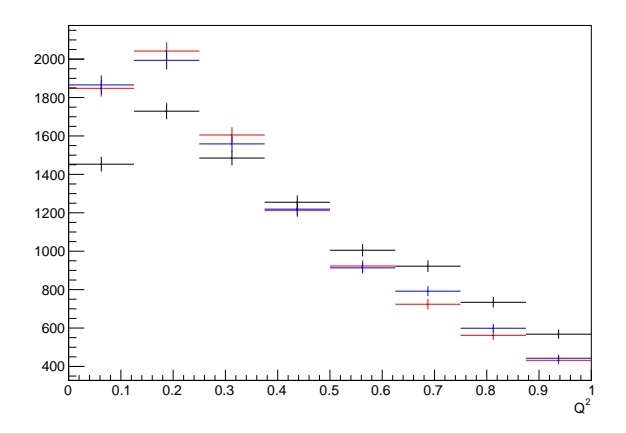

Black: nominal dipole; Blue: reweighted dipole; Red: *z*-ex[pa](#page-13-0)n[sio](#page-15-0)[n](#page-12-0)

# <span id="page-15-0"></span>Reweighting *z*-Expansion → *z*-Expansion

9 / 24

メロメメ 御きメモ あくをきし 老

Given *z*-expansion sample with known parameters

Want a sample with different parameters

Rather than running with different parameter set, reweight to new sample

10 / 24

イロトメタトメ ミドメミド ニミーのんぐ

Can go directly from one parameter set to another

This uses the reweighting utility source in *\$GENIE/src/contrib/zexp/*

Utility is named *grwghtzexpdirect*

We will reweight the *z*-expansion sample from lecture-cise 1 (*gntp.1.gst.root*) to a new *z*-expansion sample and compare the two

This utility takes the starting *z*-expansion values from *UserPhysicsOptions.xml* and GENIE must be configured to run in *z*-expansion mode

 $\implies$  these should already be set

We should reweight to the parameter set (which we will use later):

$$
\{a_1, a_2, a_3, a_4\} = \{2.38, 0.16, -6.2, 4.8\}
$$

12 / 24

K ロ X K @ X K 할 X K 할 X → 할 X Y Q Q Q

The command is (watch for newline):

\$ grwghtzexpdirect -f gntp.1.ghep.root -v 2.38,0.16,-6.2,4.8 -o wght.1.zexp.root

We should reweight to the parameter set (which we will use later):

```
{a1,a2,a3,a4} = {2.38,0.16,−6.2,4.8}
```
The command is (watch for newline):

\$ grwghtzexpdirect -f gntp.1.ghep.root -v 2.38,0.16,-6.2,4.8 -o wght.1.zexp.root

```
aaron@obelisk: ~/code/lgenie/GENIE/temp
                                                                                                      ×
File Edit View Search Terminal Help
Attaching file wght.1.zexp.root as file0...
root [1] TTree* t1 = (TTree*) _file0->Get("ZExpCCQE")<br>root [2] t1->GetListOfBranches()->ls()
OBJ: TObiArrav TObiArrav
                               An array of objects : 0
0BJ: TBranch eventnum
                            eventnum/I : 0 at: 0x19f4290
OBJ: TBranch weights weights/F : 0 at: 0x1a03e40
0BJ: TBranch norm
                        norm/E: 0 at: 0x1a05500
OBJ: TBranch param 1 param 1/F : 0 at: 0x1a05a20
0BJ: TBranch param 2 param 2/F : 0 at: 0x1a05f40
0BJ: TBranch param 3 param 3/F : 0 at: 0x1a06480
0BJ: TBranch param 4 param 4/F : 0 at: 0x1a069c0
root [3] float weights.param I.param 2.param 3.param 4
root [4] t1->SetBranchAddress("weights".&weights);
root [5] t1->SetBranchAddress("param 1", &param 1);
root [6] t1->SetBranchAddress("param 2", &param 2);
root [7] t1->SetBranchAddress("param 3", &param 3);
root [8] t1->SetBranchAddress("param 4", Gparam 4):
root [9] tl->GetEntry(0)
(Int t)28root [10] cout <<weights <<endl;
1 08234
root [11] cout <<param 1<<". " <<param 2<<". " <<param 3<<". " <<param 4<<endl:
2.38, 0.16, -6.2, 4.8root [12]
```
We should reweight to the parameter set (which we will use later):

```
{a1,a2,a3,a4} = {2.38,0.16,−6.2,4.8}
```
The command is (watch for newline):

\$ grwghtzexpdirect -f gntp.1.ghep.root -v 2.38,0.16,-6.2,4.8 -o wght.1.zexp.root

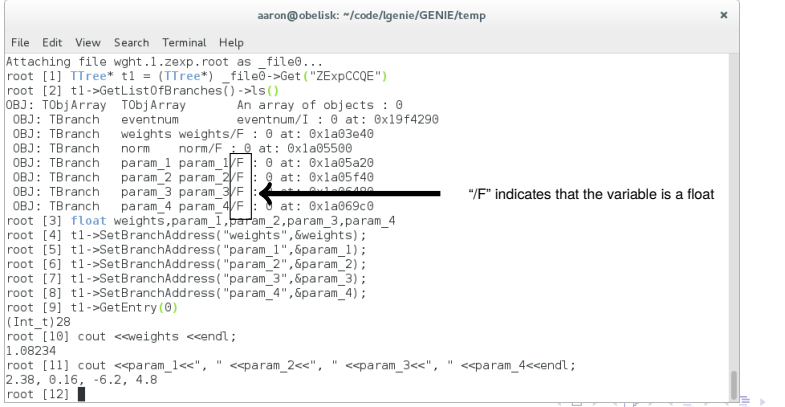

We should reweight to the parameter set (which we will use later):

```
{a1,a2,a3,a4} = {2.38,0.16,−6.2,4.8}
```
The command is (watch for newline):

\$ grwghtzexpdirect -f gntp.1.ghep.root -v 2.38,0.16,-6.2,4.8 -o wght.1.zexp.root

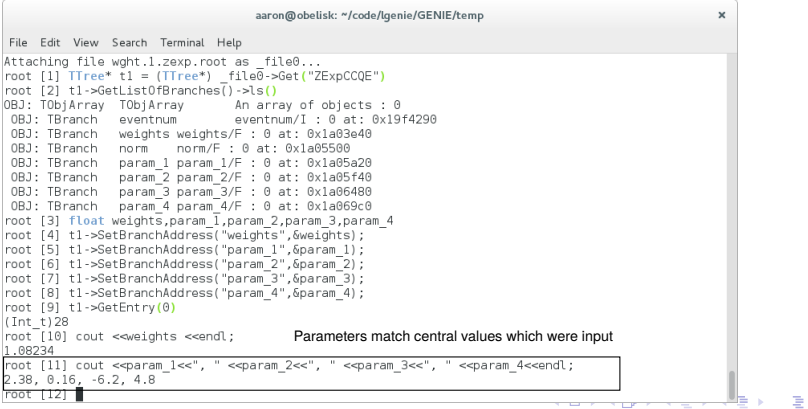

 $2QQ$ 12 / 24

## Reweighting with Covariance Matrix

13 / 24

イロトス個人 スミドスミドン 差

#### Reweighting with Covariance Matrix

Given a set of *z*-expansion parameters and a known error matrix

Want to calculate cross section errors implied by parameter errors

Method is to compute weights with several sets of random parameter values

Errors are standard deviation of histogram bins

#### Reweighting with Covariance Matrix

The utility is included with the other standard GENIE reweighting utility sources in *\$GENIE/src/Apps/*

Unlike previous reweighting utilities, this takes a covariance matrix file as input

We will need to generate this file before going ahead with reweighting...

#### Creating a Covariance Matrix File

When calling the reweighting utility, we will need to supply the utility with a TMatrixD as the only object in a root file

#### Creating a Covariance Matrix File

When calling the reweighting utility, we will need to supply the utility with a TMatrixD as the only object in a root file

Writing a script to create the matrix is not difficult:

```
aaron@obelisk: ~/code/lgenie/GENIE/temp
                                                                                                     ×
File Edit View Search Terminal Help
#include <TMatrixD.h>
 int nP = 4: // matrix size
 TFile *fMat = new TFile("tmat.out.root","recreate"):
 // covariance matrix
 double tDat[nP1|nP1 =
   {0.0154, 0.0, 0.0, 0.0}{0.0, 1.08, 0.0, 0.0}{0.0, 0.0, 6.54, 0.0}(0.0, 0.0, 0.0, 7.40) };
 // flatten matrix into 1-D array
 double tFlt[nP* nP] = {0.};
 for (int i=0:i=nP:i++) {
 for (int i=0:i\le nP:i++)tFlt[i*nP+j] = tDet[i][j];\}// make into TMatrixD object and write to file
 TMatrixD tMat(nP.nP):
 tMat.SetMatrixArray(tFlt);
 tMat->Write("tMat",TObject::kOverwrite);
 fMat->Close();
 exit(\theta):
                                                                                    1,1All
```
This file has been provided in the supplemental materials

```
($ root -l makeCovMatrix.C)
```
#### Creating a Covariance Matrix File

When calling the reweighting utility, we will need to supply the utility with a TMatrixD as the only object in a root file

Writing a script to create the matrix is not difficult:

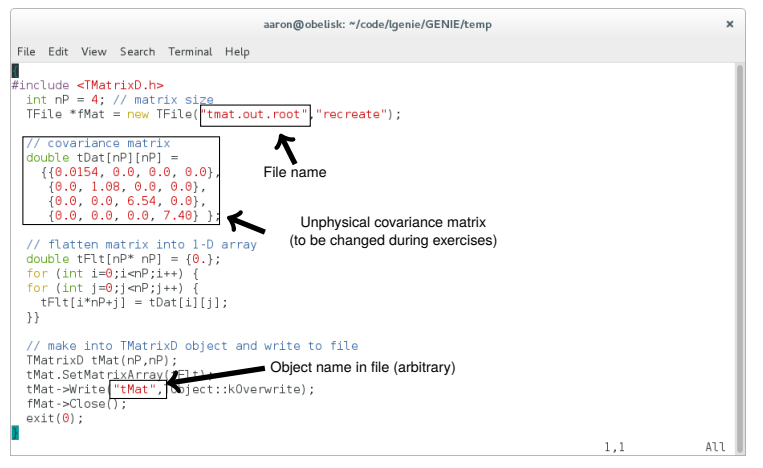

This file has been provided in the supplemental materials

```
($ root -l makeCovMatrix.C)
```
Now that we have the covariance matrix (*tmat.out.root*), the reweighting command is (watch for newlines):

\$ grwghtnp -f gntp.1.ghep.root -c tmat.out.root -t 10 -s ZExpA1CCQE,ZExpA2CCQE,ZExpA3CCQE,ZExpA4CCQE -v 2.30,-0.6,-3.8,2.3 -o wght.1.cov.root

- \$ grwghtnp -f gntp.1.ghep.root -c tmat.out.root -t 10 -s ZExpA1CCQE,ZExpA2CCQE,ZExpA3CCQE,ZExpA4CCQE -v 2.30,-0.6,-3.8,2.3 -o wght.1.cov.root
	- This will generate 10 random *z*-expansion parameter sets distributed around the central values

- \$ grwghtnp -f gntp.1.ghep.root -c tmat.out.root -t 10
	- -s ZExpA1CCQE,ZExpA2CCQE,ZExpA3CCQE,ZExpA4CCQE
	- -v 2.30,-0.6,-3.8,2.3 -o wght.1.cov.root
		- This will generate 10 random *z*-expansion parameter sets distributed around the central values
		- The first row/column of the covariance matrix corresponds to the first *z*-expansion parameter, the second row/column to the second, etc. (These systematics are listed in *\$GENIE/src/ReWeight/GSyst.h*)

- \$ grwghtnp -f gntp.1.ghep.root -c tmat.out.root -t 10 -s ZExpA1CCQE,ZExpA2CCQE,ZExpA3CCQE,ZExpA4CCQE
	- -v 2.30,-0.6,-3.8,2.3 -o wght.1.cov.root
		- This will generate 10 random *z*-expansion parameter sets distributed around the central values
		- The first row/column of the covariance matrix corresponds to the first *z*-expansion parameter, the second row/column to the second, etc. (These systematics are listed in *\$GENIE/src/ReWeight/GSyst.h*)
		- The utility requires the central values for the *z*-expansion parameters be given as an input (same as in *UserPhysicsOptions.xml*)

- \$ grwghtnp -f gntp.1.ghep.root -c tmat.out.root -t 10 -s ZExpA1CCQE,ZExpA2CCQE,ZExpA3CCQE,ZExpA4CCQE
	- -v 2.30,-0.6,-3.8,2.3 -o wght.1.cov.root
		- This will generate 10 random *z*-expansion parameter sets distributed around the central values
		- The first row/column of the covariance matrix corresponds to the first *z*-expansion parameter, the second row/column to the second, etc. (These systematics are listed in *\$GENIE/src/ReWeight/GSyst.h*)
		- The utility requires the central values for the *z*-expansion parameters be given as an input (same as in *UserPhysicsOptions.xml*)
		- This routine will generate temporary files in the working directory which are cleaned up when the run is completed

#### Covariance Reweighting File

Reweighting file similar to other weight files

aaron@obelisk: ~/code/lgenie/GENIE/temp File Edit View Search Terminal Help aaron@obelisk:~/code/lgenie/GENIE/temp\$ root -l wght.1.cov.root  $root [0]$ Attaching file wght.1.cov.root as file0... root  $[1]$  TTree\*  $t1 = (TTree*)$   $fi = 0.56et('covrwt")$ root [2] t1->GetListOfBranches()->ls() OBJ: TObjArray TObjArray An array of objects : 0 n tweaks/I : 0 at: 0x205e890 OBJ: TBranch n tweaks 0BJ: TBranch eventnum eventnum/I : 0 at: 0x206e420 OBJ: TBranchElement weights weights : 0 at: 0x206e940 OBJ: TBranchElement twk ZExpA1CCQE twk ZExpA1CCQE : 0 at: 0x20a1550 0BJ: TBranchElement twk<sup>-</sup>ZExpA2CCQE twk<sup>-</sup>ZExpA2CCQE : 0 at: 0x20ale30 twk\_7FxpA3CCOF twk\_7FxpA3CCOF: 0 at: 0x20a2710 OBJ: TBranchFlement OBJ: TBranchElement twk ZExpA4CCQE twk ZExpA4CCQE : 0 at: 0x20a2ff0 root [3] int n tweaks root [4] TArrayD\* weights root [5] TArrayD\* twk al root [6] t1->SetBranchAddress("n tweaks", &n tweaks); root [7] t1->SetBranchAddress("weights", &weights); root [8] tl->SetBranchAddress("twk ZExpA1CCQE", &twk al); root [9] t1->GetEntry(0): root [10] for(int i=0;i<n tweaks;i++){ cout<<weights.At(i)<<" "; }; cout<<endl; 1.08764 1.17014 1.02533 1.07174 1.13345 0.963058 1.16056 1.26868 1.03673 1.24304 root [11] for(int i=0;i<n tweaks;i++){ cout<<twk al.At(i)<<" "; }; cout<<endl;  $-0.14621 - 1.37697 - 0.805901$  1.08218  $-0.589803$  0.681752  $-1.94222$   $-1.46002$   $-0.180608$   $-0.737421$ root  $[12]$ 

Tweaks are used to compute values for updated *z*-expansion parameters:

$$
a_i = a_i^{\text{nom}} + (\text{tweak}) \sqrt{c_{ii}^2}
$$

where 
$$
c_{ii}^2 = (covariance)_{ii} \neq \sigma_{ii}^2
$$

×

#### Covariance Reweighting Plot

The script *example2\_2.C* has been provided in the supplemental materials to plot the error bars from reweighting

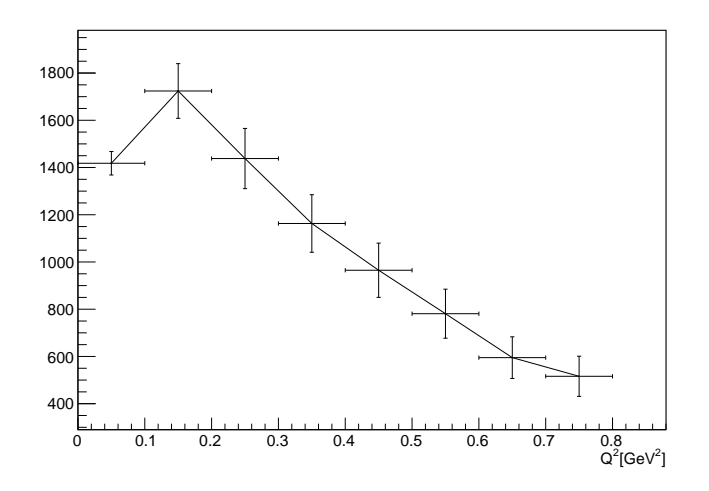

This concludes GENIE *z*-expansion lecture 2!

You should now be able to use reweighting to quickly change parameters with the *z*-expansion.

Before moving on to the exercises, I suggesting backing up

• your weight file from the direct *z* to *z* reweighting (*wght.1.zexp.root*)

## **Exercises**

21 / 24

 $\Omega$ 

メロトメ 御 トメ きょくきょうき

#### Exercise 2.1

Another dipole sample has been included in the supplemental materials

- raw event file: gntp.ma200.ghep.root
- converted gst file: gntp.ma200.gst.root

For dramatic effect, this sample has an unphysical  $m_A = 2.0 \text{ GeV}$ 

Using grwght1p, reweight this to have the same parameters as our nominal *z*-expansion sample from lecture-cise 1 and plot the two samples together

- Be sure to remember to change the *m<sup>A</sup>* in *UserPhysicsOptions.xml*!
- The example script *example2\_1.C* can be reused to do the plotting

Let's fill in physical values for the covariance matrix

Make a covariance matrix with the updated values:

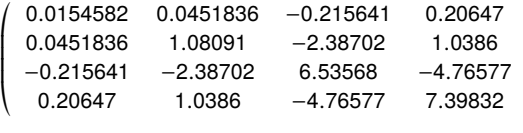

and use that to generate a new set of covariance error bars.

+ / / / / -

#### Exercise 2.3

As an alternative to using the stochastic covariance matrix method in *grwghtnp*, one can use the principle axes method to approximate the error bars

The principle axes method states that for eigenvalues  $\lambda_i$  and eigenvectors  $\vec{r}_i$ of the covariance matrix, the error on an observable  $O$  is given by

$$
\delta O^2 = \sum_i \left( O(\vec{a}_0) - O(\vec{a}_0 \pm \delta \vec{a}_i) \right)^2
$$

where  $\vec{a}_0$  are the central value parameters and

$$
\delta \vec{a}_i = \lambda_i^{\frac{1}{2}} \vec{r}_i
$$

Using the principle axes method, calculate the errors on the *z*-expansion sample from lecture-cise 1 and compare to the covariance errors from Exercise 2.2.

The parameter sets one obtains from the eigenvalues and eigenvectors are:

- {2.38,0.16,-6.2,4.8} (from lecture)
- $\cdot$  {2.29,-1.27,-2.8,3.4}
- {2.38,-0.79,-3.9,2.3}
- {2.31,-0.57,-3.8,2.3}

K ロ X K @ X K 할 X K 할 X ( 할 X K) Q Q C